## **Manuál pro elektronické předložení soupisky a průkazu člena ČVS**

Dle ustanovení Rozpisu mistrovských soutěží ČVS dospělých a mládeže 2021/22 je možné ve výjimečných případech předložit soupisku a průkaz člena ČVS elektronicky, ale pouze dle níže uvedeného postupu.

## **Soupiska**

Ve VIS modul Soupisky a rozkliknutí dané soupisky. Poté je však **nutné zvolit tisk soupisky** (ikona tiskárny vpravo nahoře), aby se **soupiska** zobrazila **v pdf souboru i s QR kódem**. Pouze takto lze soupisku předložit elektronicky !!! Pouhý náhled (viz obrázek níže) nestačí, musí se zobrazit tak, jako by byla ve vytištěné podobě. Na soupisce musí být dle SŘV min. 6 hráčů(-ek) bez "S", "H" a "P", jinak ji bude VIS vyhodnocovat jako neplatnou (zobrazí se chybová hláška).

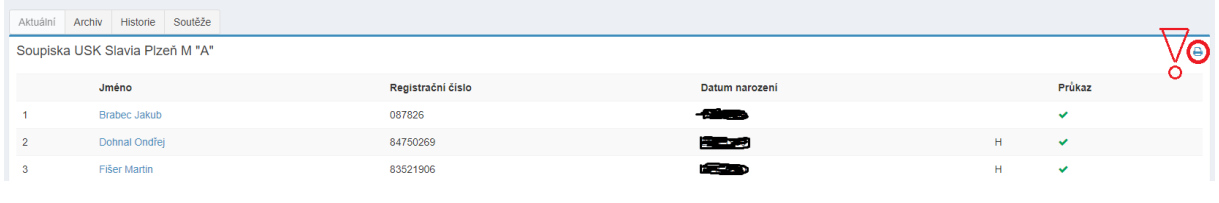

## **Průkaz člena ČVS**

Ze stejného modulu se vychází i u průkazu člena ČVS. Rozklikne se jméno daného hráče a zobrazí se jeho detail se stejnými údaji, jako je na průkazu člena ČVS. Profil **MUSÍ obsahovat fotografii**, jinak je náhled neplatný a hráč(-ka) se musí prokázat dle SŘV OP nebo cestovním pasem.

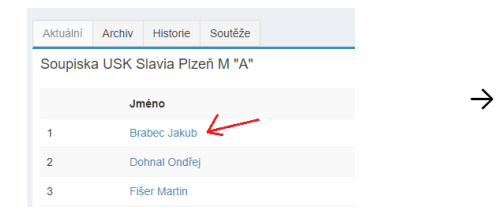

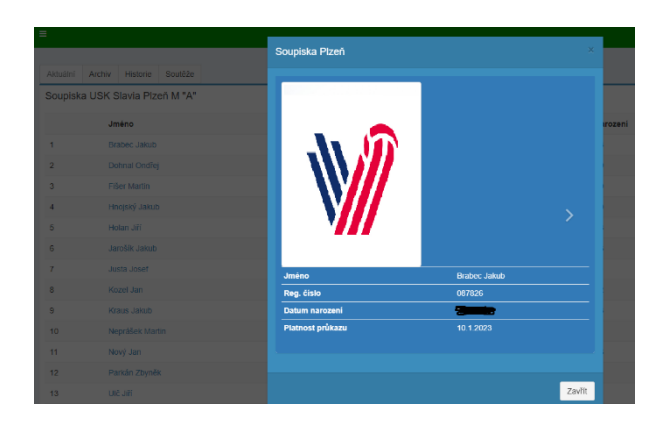